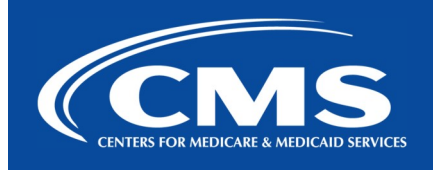

## QualityNet | FileCloud

February 6, 2024

## FileCloud Decommission: My Files Migration Completed!

My Files migration completed! Your files are now available in Unified File Management. As of today, any personal files uploaded to FileCloud will not be transitioned to Unified File Management.

Team Folders are in the process of migration and are scheduled to be completed on March 1, 2024. We recommend not uploading any team files to FileCloud during the transition.

The Network Shares migration to UFM will also be completed on **March 1,2024**.

## How to Access Your Files

Step 1: Navigate to Unified File Management via the following url: https://qnetmft.cms.gov.

Step 2: Enter your HARP User ID and Password

**Step 3:** Upon a successful login, you will be redirected to the main dashboard page. From the dashboard, you will be able to navigate to your my files in the side navigation bar on the left-hand side.

- Click Files
- Click Home folder
- Select "FileCloud\_Files\_[filecloud\_user\_name]" folder

Note: If you did not have any My Files in FileCloud, then the

FileCloud\_Files\_[filecloud\_user\_name] folder in Unified File Management will not be available, or will be empty.

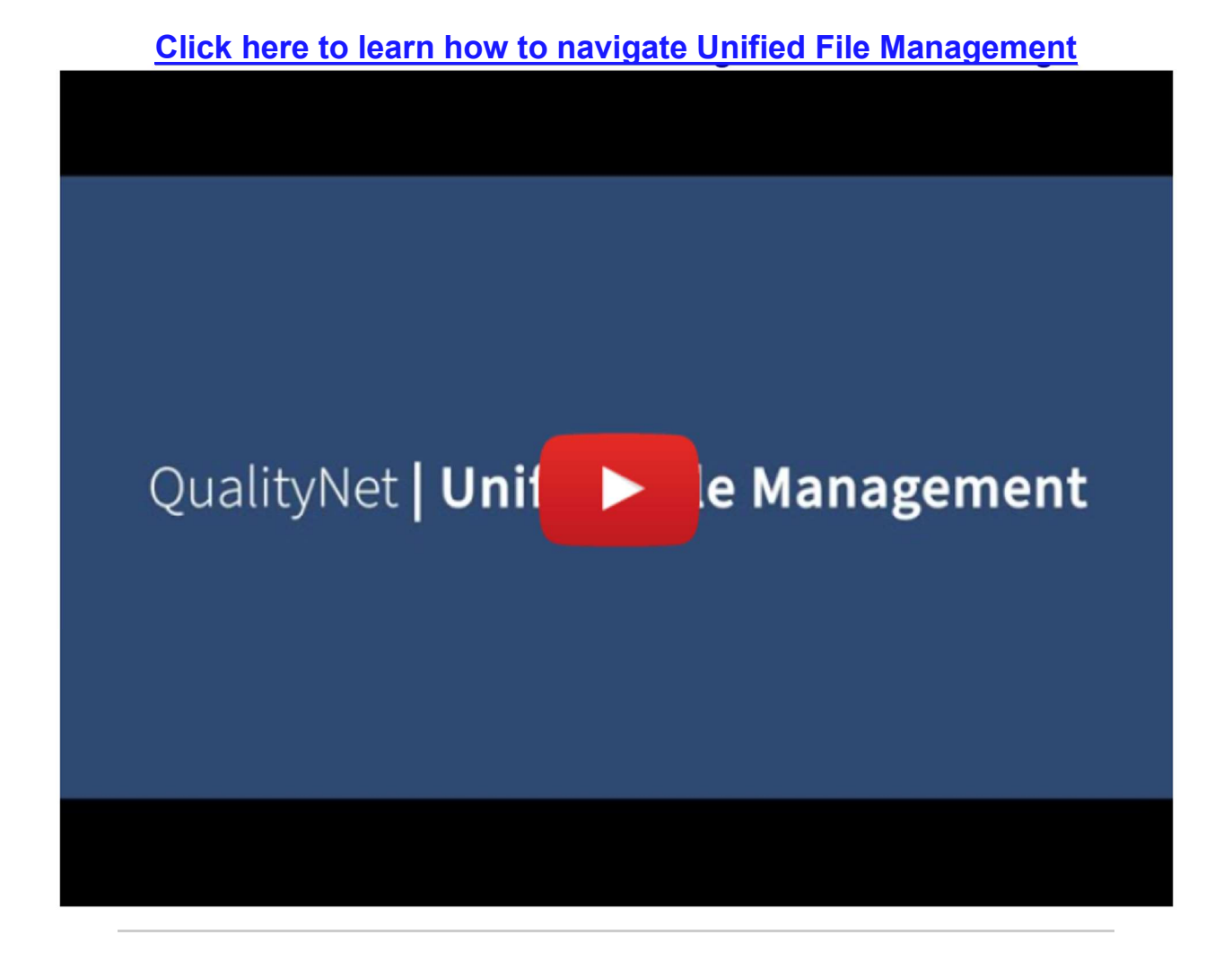

## Additional Information

For more information, please visit the QualityNet IT Services FileCloud Decommission FAQs page. For any additional questions, please message us on our Slack Channel: #help-ufm.

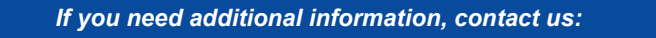

Phone: 1-866-288-8914 Slack: #help-service-center-sos Save time. Submit and Track your ticket! VISIT CCSQ Support Central (G Email:

ServiceCenterSOS@cms.hhs.gov

To unsubscribe send an email with a subject of "Unsubscribe" to *gnet-filecloud-leave@mailer.qualitynet.org.* 

Center for Clinical Standards and Quality (CCSQ)